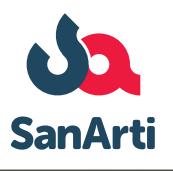

# **FA-SALUTE**

## **ISCRIZIONE VOLONTARI**

#### *Quanto*

#### *Quote mensili, con addebito automatico ricorrente su carta di credito*

- *• Titolari, Soci e Collaboratori 25 euro al mese*
- *• Familiari fino a 18 anni 10 euro al mese*
- *• Familiari dai 18 anni compiuti ai 75 anni 15 euro al mese*

#### *Chi*

#### *Si possono iscrivere:*

- *• Titolari, Soci e Collaboratori*
- *• Coniugi degli Iscritti risultanti o meno nello stato di famiglia*
- *• Convivente more uxorio risultante nello stato di famiglia*

#### *È obbligatorio iscrivere l'intero nucleo familiare*

#### *risultante dallo stato di famiglia in riferimento a questi componenti:*

- *• Il coniuge o convivente more uxorio*
- *• I figli fino a 18 anni compiuti*

#### *Non è obbligatorio*

*iscrivere i Familiari già coperti da altro Fondo/Ente di assistenza sanitaria integrativa, Cassa o Assicurazione*

#### *È possibile*

*iscrivere i figli fino ai 26 anni compiuti* 

#### *In caso di fallimento dell'addebito*

*di una o più quote mensili il sistema provvede in automatico ad addebitare alla scadenza successiva gli importi relativi a tutte le mensilità precedenti mancanti*

*• Figli*

#### *Quando*

*È possibile iscriversi in ogni momento dell'anno, le prestazioni decorrono superati tre mesi di carenza iniziale.* Con il perfezionamento dell'iscrizione entro il 10° giorno del mese il primo di carenza è quello successivo. Con il *perfezionamento dell'iscrizione oltre il 10° giorno, il primo mese di carenza è quello dopo il successivo. Ad esempio, iscrivendosi:*

*• dall'11 marzo 2023 al 10 aprile 2023, la copertura parte da agosto 2023*

**Per tutti i dettagli consultare il Regolamento pubblicato nella sezione documenti, su www.sanarti.it**

**CASARTIGIANI** 

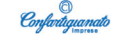

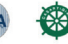

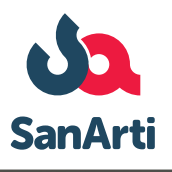

# **LASALUTE ISCRIZIONE VOLONTARI**

### **ISTRUZIONI**

*QUI*

**1** *Accedere alla propria [Area riservata](https://areariservata.sanarti.it/)su www.sanarti.it [Se sei un Titolare, Socio o Collaboratore e non hai ancora le credenziali](https://areariservata.sanarti.it/public/iscrizione/tipocampagna) CLICCA QUI Se non sai come fare [CLICCA QUI](https://www.sanarti.it/article/come-fare-per-dipendenti/accedere-all-area-riservata)*

**2** *Per iscrivere i Familiari Cliccare su Gestione nucleo familiare e inserire i loro dati* 

*S Leggere tutte le informative e controllare i dati inseriti: se corretti cliccare su Conferma,<br>per correggerli cliccare su Indietro. Il sistema invierà una email con i documenti di riepilog<br>per proseguire con l'isc per correggerli cliccare su Indietro.Il sistema invierà una email con i documenti di riepilogo per proseguire con l'iscrizione*

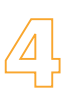

**4** *Aprire l'email e cliccare sul link che contiene per proseguire con l'iscrizione, poi: A. se sei un Dipendente, clicca su Servizi , poi su Campagna volontari/familiari, quindi su Iscrizione/rinnovo*

- *B. se sei un Titolare, Socio o Collaboratore:*
	- *• clicca su Iscrizione/rinnovoper iscrivere te stesso*
	- *• clicca su Servizi, poi suIscrizione nucleo familiareper rinnovare l'iscrizione dell'intero nucleo familiare*
	- *• clicca su Gestione nucleo familiareper inserire i dati dei tuoi Familiari e iscriverli per la 1° volta o modificare quelli già inseriti*

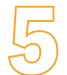

**5** *Cliccare su Procedi al versamento*

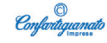

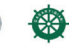

**CASARTIGIANI**